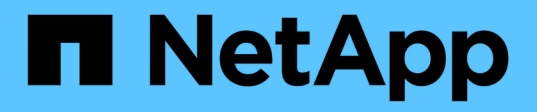

# **Descrizione delle finestre della dashboard**

OnCommand Unified Manager 9.5

NetApp December 20, 2023

This PDF was generated from https://docs.netapp.com/it-it/oncommand-unified-manager-95/onlinehelp/reference-dashboard-page.html on December 20, 2023. Always check docs.netapp.com for the latest.

# **Sommario**

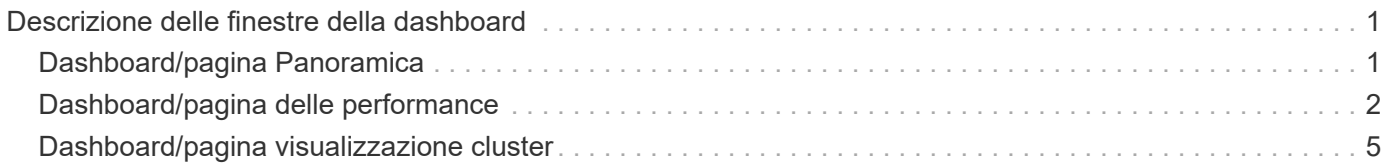

# <span id="page-2-0"></span>**Descrizione delle finestre della dashboard**

È possibile utilizzare le pagine della dashboard per visualizzare rapidamente gli oggetti monitorati.

# <span id="page-2-1"></span>**Dashboard/pagina Panoramica**

La pagina Dashboards/Overview (Dashboard/Panoramica) visualizza, sotto forma di grafico, lo stato degli oggetti storage come cluster, aggregati e macchine virtuali di storage (SVM). In base alla disponibilità, alla capacità, alle performance e agli eventi correlati alla protezione generati, questi oggetti storage vengono classificati come sani, a rischio o con incidenti o come sani, di avviso o di errore per gli eventi correlati alla protezione.

## **Barra del cluster non raggiungibile**

Quando un cluster non è raggiungibile, Unified Manager visualizza i dettagli in una barra nella parte superiore di ogni pagina. Se tutti i cluster sono raggiungibili, questo riquadro è nascosto.

È possibile aggiornare le informazioni visualizzate nel riquadro premendo F5. Questa azione garantisce che il riquadro visualizzi le informazioni più recenti sui cluster attualmente non raggiungibili. Ad esempio, se un cluster con un evento Cluster non raggiungibile viene rimosso o se lo stato di un evento è obsoleto, le informazioni sull'evento vengono rimosse quando si aggiorna il riquadro.

È possibile visualizzare informazioni dettagliate su un cluster non raggiungibile facendo clic sul pulsante **Dettagli**. Questa azione apre la pagina dell'inventario degli eventi. Una volta chiusa, la barra viene nuovamente visualizzata solo quando si effettua nuovamente l'accesso a Unified Manager.

## **Area panoramica**

### • **Pannello disponibilità**

Visualizza informazioni sulla disponibilità di cluster, aggregati e SVM monitorati da Unified Manager. Gli oggetti storage sono classificati come sani, a rischio o con incidenti. Ad esempio, lo stato di un cluster privo di dischi di riserva viene visualizzato come a rischio.

Questo riquadro visualizza anche il numero di oggetti di storage in ciascuna categoria. Facendo clic su uno dei totali dell'oggetto si accede alla pagina dell'oggetto. Ad esempio, facendo clic sul totale del cluster si accede alla pagina di inventario Health/Clusters. Facendo clic sui numeri nella parte superiore di una colonna, si accede alla pagina di inventario Eventi.

### • **Riquadro capacità**

Visualizza informazioni sulla capacità di aggregati e SVM monitorati da Unified Manager. Gli oggetti storage sono classificati come sani, a rischio o con incidenti. Ad esempio, lo stato di un aggregato la cui capacità utilizzata ha raggiunto il valore di soglia completo viene visualizzato come a rischio.

Questo riquadro visualizza anche il numero di oggetti di storage in ciascuna categoria.

### • **Pannello delle performance**

Visualizza informazioni sulle performance di cluster, SVM e volumi monitorati da Unified Manager. In base agli incidenti relativi alle performance generati, gli oggetti storage vengono classificati come sani, a rischio o con incidenti. Ad esempio, lo stato di un volume il cui tempo di risposta i/o al proprio carico di lavoro ha raggiunto il valore di soglia massimo viene visualizzato come incidenti.

Questo riquadro visualizza anche il numero totale di cluster, SVM e volumi monitorati da Unified Manager. Facendo clic su uno dei totali dell'oggetto si accede alla pagina dell'oggetto. Ad esempio, facendo clic sul totale del cluster si accede alla pagina Performance/Cluster Inventory.

#### • **Pannello di protezione**

Visualizza informazioni sulle relazioni di protezione monitorate da Unified Manager. Le relazioni di protezione sono classificate come sane, Warning o Error. Ad esempio, una relazione che ha una durata di ritardo superiore alla soglia di avviso di ritardo viene visualizzata come Avviso.

Questo riquadro visualizza anche il numero totale di oggetti di storage in ciascuna categoria di protezione. Facendo clic sui collegamenti per le categorie Lag Status, Asynchronous Vault, Asynchronous Mirror o Synchronous si accede a un elenco filtrato di tali oggetti nella pagina Protection/Volume Relands.

# <span id="page-3-0"></span>**Dashboard/pagina delle performance**

È possibile utilizzare Unified Manager Performance Dashboard per visualizzare lo stato delle performance di alto livello di tutti i cluster monitorati. La pagina Dashboards/Performance visualizza anche un messaggio banner quando Unified Manager non è in grado di comunicare con un cluster monitorato.

### **Panoramica**

I cluster vengono ordinati in base alla severità utilizzando i seguenti criteri:

- 1. Se un cluster non è raggiungibile.
- 2. Se un cluster presenta uno o più eventi di performance critiche (icona dell'oggetto rossa).
- 3. Se un cluster presenta uno o più eventi attivi relativi alle prestazioni di avviso (icona dell'oggetto gialla).
- 4. Se i cluster non hanno eventi di performance attivi (icona oggetto verde): I cluster sono ordinati in base agli IOPS più elevati.

Gli eventi critici vengono generati quando viene superato un limite critico in una policy di soglia delle performance definita dall'utente. Gli eventi di avviso vengono inviati quando viene superato un limite di avviso in un criterio di soglia delle prestazioni definito dall'utente o quando viene superato un criterio di soglia definito dal sistema o una soglia dinamica.

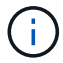

Il criterio di ordinamento è determinato dal numero totale di eventi attivi (nuovi o riconosciuti), non dal numero di oggetti che hanno eventi. Ad esempio, se il cluster A ha sette eventi critici di latenza del volume, Inoltre, il cluster B presenta due eventi critici di latenza del volume e due eventi critici di IOPS del nodo (per un totale di quattro eventi critici), il cluster A (con un'icona rossa dell'oggetto) viene visualizzato più in alto nell'elenco, anche se il cluster B presenta due icone rosse dell'oggetto.

Per ciascun cluster vengono visualizzati i seguenti tipi di eventi monitorati comunemente:

• Eventi di latenza per macchine virtuali storage (SVM), volumi e LUN

- Eventi IOPS per nodi e SVM
- Eventi Mbps per nodi e SVM
- La capacità di performance ha utilizzato eventi per nodi e aggregati
- Eventi di utilizzo per nodi e aggregati

Unified Manager può ricevere eventi relativi alle performance per altri oggetti e contatori di storage, ad esempio eventi Mbps per aggregati ed eventi IOPS per volumi. Se in un cluster sono presenti questi tipi di eventi, l'icona accanto al nome del cluster indica un evento di avviso (giallo) o critico (rosso). Questa icona potrebbe indicare la presenza di eventi quando nessuna delle cinque icone del pannello dei contatori è gialla o rossa perché questi tipi di eventi non rientrano nelle categorie esistenti del pannello dei contatori.

È possibile fare clic sull'icona dell'oggetto per visualizzare la pagina Performance Inventory relativa a tale oggetto, in cui è possibile visualizzare tutti gli oggetti di quel tipo in questo cluster. Ad esempio, facendo clic sull'icona di un volume viene visualizzata la pagina Performance/Volume Inventory (prestazioni/inventario volume), che mostra un elenco di tutti i volumi nel cluster selezionato, ordinati dalle prestazioni peggiori a quelle migliori.

### **Contatori delle performance**

Sono disponibili cinque contatori delle prestazioni, ciascuno visualizzato in un pannello separato, per ogni cluster. Queste informazioni vengono aggiornate automaticamente dopo ogni periodo di raccolta di cinque minuti:

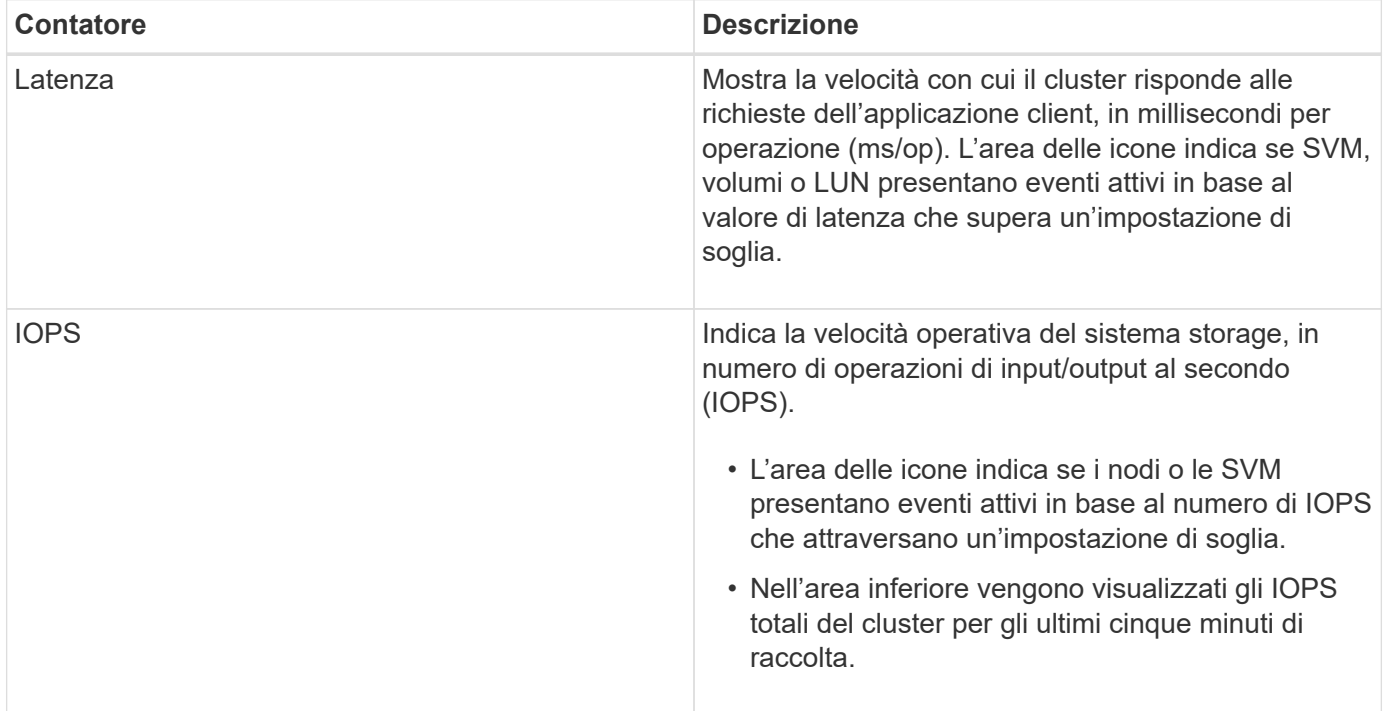

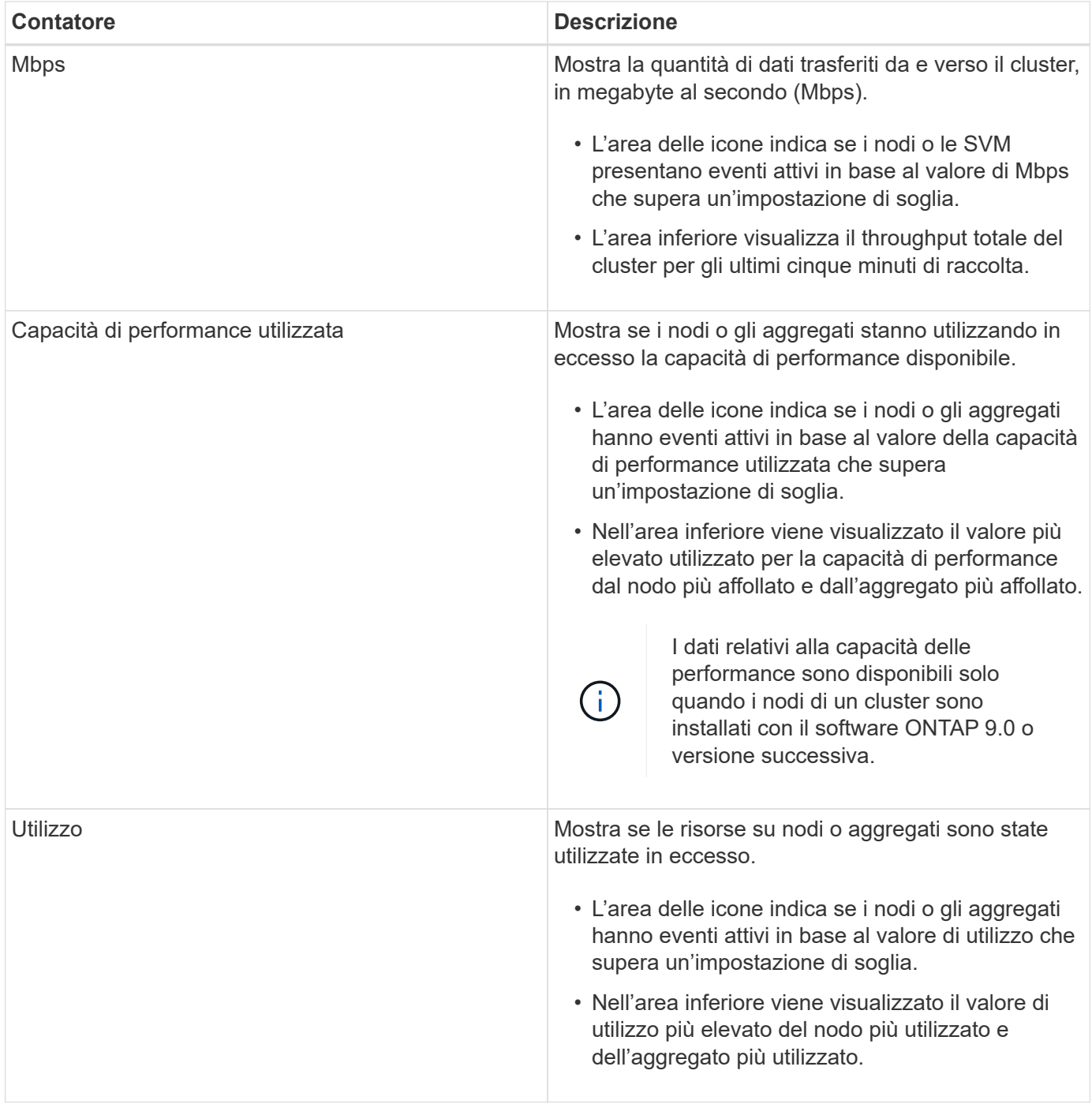

Puntini di sospensione (…) nell'area dell'intestazione indica che i dati relativi alle performance sono attualmente in corso di raccolta.

È possibile fare clic su **View Cluster Details** (Visualizza dettagli cluster) per visualizzare la pagina Landing di Performance Cluster, in cui è possibile visualizzare informazioni dettagliate sulle performance del cluster e di altri oggetti storage.

## **Messaggi di stato del cluster**

Se un cluster gestito da Unified Manager non è più disponibile, viene visualizzato un banner del messaggio di stato sopra i contatori delle prestazioni. Se il cluster non è raggiungibile, a destra del banner del messaggio di stato viene visualizzato il pulsante **Dettagli**. Facendo clic sul pulsante **Dettagli** nel messaggio di stato, è possibile accedere alla pagina origini dati cluster, che mostra informazioni complete sul problema. Nella pagina origini dati cluster, è possibile trovare i dati necessari per risolvere il problema che ha reso il cluster non disponibile.

# <span id="page-6-0"></span>**Dashboard/pagina visualizzazione cluster**

La pagina Dashboards/Cluster View (Dashboard/visualizzazione cluster) visualizza informazioni generali sui cluster che si stanno gestendo.

Facendo clic su **Manage Clusters** (Gestisci cluster) si accede alla pagina Configuration/Cluster Data Sources (origini dati di configurazione/cluster).

Facendo clic su un cluster vengono visualizzate informazioni generali sullo stato del monitoraggio, sullo stato della capacità e sullo stato delle performance del cluster.

La dashboard Cluster View è composta da due sezioni principali: Cluster gestiti (a sinistra) e Dettagli cluster (a destra).

### **Sezione Managed Clusters**

Elenca tutti i cluster monitorati da Unified Manager. Per ciascun cluster dell'elenco vengono forniti i seguenti dettagli:

- Icona di stato del cluster: Lo stato può essere critico  $(\times)$ , errore  $(\cdot)$ , Avviso  $(\cdot)$ , o normale  $(\cdot)$ .
- IP address or host name (Indirizzo IP o nome host): Indica il nome host del cluster e l'indirizzo IP o FQDN.
- Cluster Health (Stato cluster): Fornisce informazioni sullo stato di salute del cluster, monitorate da Unified Manager.

Lo stato di salute può avere uno dei seguenti valori: OK, OK con sospeso, degradato e componenti non raggiungibili.

## **Sezione Cluster Details (Dettagli cluster)**

Fornisce informazioni sullo stato, la capacità e le performance del cluster selezionato per il monitoraggio.

• Monitoring Status (Stato monitoraggio): Visualizza lo stato di monitoraggio dello stato di salute e delle performance in corso.

Lo stato di monitoraggio può avere i seguenti valori: Rilevamento, polling completato, polling non riuscito o non disponibile. Lo stato di monitoraggio visualizza un messaggio di errore quando il lavoro di monitoraggio corrispondente (stato di salute o prestazioni) non riesce.

- Capacity (capacità): Visualizza la capacità di storage totale, utilizzata e libera del cluster selezionato.
- Performance (prestazioni): Visualizza la velocità operativa media del cluster in numero di IOPS (operazioni di input/output al secondo) e il throughput medio del cluster selezionato in Mbps (megabyte al secondo).

La sezione Dettagli fornisce inoltre collegamenti di navigazione alle singole pagine dei dettagli del cluster delle applicazioni di Unified Manager di OnCommand:

- Il collegamento Health (Stato) consente di accedere alla pagina Health/Cluster Details (Dettagli stato/cluster) del cluster selezionato.
- Il collegamento Performance (prestazioni) consente di accedere alla pagina Performance/Cluster Details

(Dettagli prestazioni/cluster) del cluster selezionato.

• Il collegamento Gestore di sistema consente di accedere alla pagina di accesso di Gestore di sistema di OnCommand in modo da poter gestire le impostazioni del cluster.

#### **Informazioni sul copyright**

Copyright © 2023 NetApp, Inc. Tutti i diritti riservati. Stampato negli Stati Uniti d'America. Nessuna porzione di questo documento soggetta a copyright può essere riprodotta in qualsiasi formato o mezzo (grafico, elettronico o meccanico, inclusi fotocopie, registrazione, nastri o storage in un sistema elettronico) senza previo consenso scritto da parte del detentore del copyright.

Il software derivato dal materiale sottoposto a copyright di NetApp è soggetto alla seguente licenza e dichiarazione di non responsabilità:

IL PRESENTE SOFTWARE VIENE FORNITO DA NETAPP "COSÌ COM'È" E SENZA QUALSIVOGLIA TIPO DI GARANZIA IMPLICITA O ESPRESSA FRA CUI, A TITOLO ESEMPLIFICATIVO E NON ESAUSTIVO, GARANZIE IMPLICITE DI COMMERCIABILITÀ E IDONEITÀ PER UNO SCOPO SPECIFICO, CHE VENGONO DECLINATE DAL PRESENTE DOCUMENTO. NETAPP NON VERRÀ CONSIDERATA RESPONSABILE IN ALCUN CASO PER QUALSIVOGLIA DANNO DIRETTO, INDIRETTO, ACCIDENTALE, SPECIALE, ESEMPLARE E CONSEQUENZIALE (COMPRESI, A TITOLO ESEMPLIFICATIVO E NON ESAUSTIVO, PROCUREMENT O SOSTITUZIONE DI MERCI O SERVIZI, IMPOSSIBILITÀ DI UTILIZZO O PERDITA DI DATI O PROFITTI OPPURE INTERRUZIONE DELL'ATTIVITÀ AZIENDALE) CAUSATO IN QUALSIVOGLIA MODO O IN RELAZIONE A QUALUNQUE TEORIA DI RESPONSABILITÀ, SIA ESSA CONTRATTUALE, RIGOROSA O DOVUTA A INSOLVENZA (COMPRESA LA NEGLIGENZA O ALTRO) INSORTA IN QUALSIASI MODO ATTRAVERSO L'UTILIZZO DEL PRESENTE SOFTWARE ANCHE IN PRESENZA DI UN PREAVVISO CIRCA L'EVENTUALITÀ DI QUESTO TIPO DI DANNI.

NetApp si riserva il diritto di modificare in qualsiasi momento qualunque prodotto descritto nel presente documento senza fornire alcun preavviso. NetApp non si assume alcuna responsabilità circa l'utilizzo dei prodotti o materiali descritti nel presente documento, con l'eccezione di quanto concordato espressamente e per iscritto da NetApp. L'utilizzo o l'acquisto del presente prodotto non comporta il rilascio di una licenza nell'ambito di un qualche diritto di brevetto, marchio commerciale o altro diritto di proprietà intellettuale di NetApp.

Il prodotto descritto in questa guida può essere protetto da uno o più brevetti degli Stati Uniti, esteri o in attesa di approvazione.

LEGENDA PER I DIRITTI SOTTOPOSTI A LIMITAZIONE: l'utilizzo, la duplicazione o la divulgazione da parte degli enti governativi sono soggetti alle limitazioni indicate nel sottoparagrafo (b)(3) della clausola Rights in Technical Data and Computer Software del DFARS 252.227-7013 (FEB 2014) e FAR 52.227-19 (DIC 2007).

I dati contenuti nel presente documento riguardano un articolo commerciale (secondo la definizione data in FAR 2.101) e sono di proprietà di NetApp, Inc. Tutti i dati tecnici e il software NetApp forniti secondo i termini del presente Contratto sono articoli aventi natura commerciale, sviluppati con finanziamenti esclusivamente privati. Il governo statunitense ha una licenza irrevocabile limitata, non esclusiva, non trasferibile, non cedibile, mondiale, per l'utilizzo dei Dati esclusivamente in connessione con e a supporto di un contratto governativo statunitense in base al quale i Dati sono distribuiti. Con la sola esclusione di quanto indicato nel presente documento, i Dati non possono essere utilizzati, divulgati, riprodotti, modificati, visualizzati o mostrati senza la previa approvazione scritta di NetApp, Inc. I diritti di licenza del governo degli Stati Uniti per il Dipartimento della Difesa sono limitati ai diritti identificati nella clausola DFARS 252.227-7015(b) (FEB 2014).

#### **Informazioni sul marchio commerciale**

NETAPP, il logo NETAPP e i marchi elencati alla pagina<http://www.netapp.com/TM> sono marchi di NetApp, Inc. Gli altri nomi di aziende e prodotti potrebbero essere marchi dei rispettivi proprietari.